# ANATOMY OF "ANATOMY OF MELANCHOLY" IN XAIATEX

Making a large and complex book with free/libre software

epilys

May 18, 2021

#### Contents

| Co            | ontents                                                                     | 2               |
|---------------|-----------------------------------------------------------------------------|-----------------|
| I             | Introduction                                                                | 4               |
| 1             | Selecting a typeface (Junicode)                                             | 5               |
| 2             | Selecting a paper layout and margins                                        | 7               |
| 3             | Selecting a design style, choices                                           | 10              |
| 4             | Organizing the artwork with biblatex                                        | 12              |
| II            | Premilinary pages                                                           | 16              |
| 5             | Designing a cover with Inkscape                                             | 17              |
| 6             | Designing a diagram for the frontispiece with TiKz                          | 20              |
| 7             | Adding a list of figures and a list of prescriptions                        | 22              |
| III Main Part |                                                                             |                 |
| 8             | Creating formatting and helpful macros                                      | 25              |
| 9             | Converting the end notes to a usable format                                 | 27              |
| 10            | Comparing Gutenberg's text with older editions for mistakes and corrections | 29              |
| 11            | Using footnotes or margin notes                                             | 31              |
| 12            | <b>Typesetting figures</b><br>12.1 Placing figures in the text              | <b>33</b><br>33 |

| CONTENTS |  |
|----------|--|

|    | 12.2 Placing figures on their own page                                 | 33 |
|----|------------------------------------------------------------------------|----|
| 13 | Designing the synopsis schemata                                        | 35 |
| 14 | Typesetting notes                                                      | 37 |
| 15 | Typesetting inline translations                                        | 39 |
| 16 | Creating an index for author and topic references                      | 41 |
| 17 | Finding out uncommon vocabulary for a glossary                         | 43 |
| 18 | Typesetting verse and block quotations                                 | 45 |
| 19 | Creating an OTF for Chaucer with FontForge                             | 47 |
| IV | Appendices                                                             | 49 |
| 20 | Designing a custom biblatex bibliography style to list artwork sources | 50 |
| 21 | Adding an editor's postface                                            | 57 |
| 22 | Closing with a colophon                                                | 59 |

3

## Part I Introduction

Selecting a typeface (Junicode)

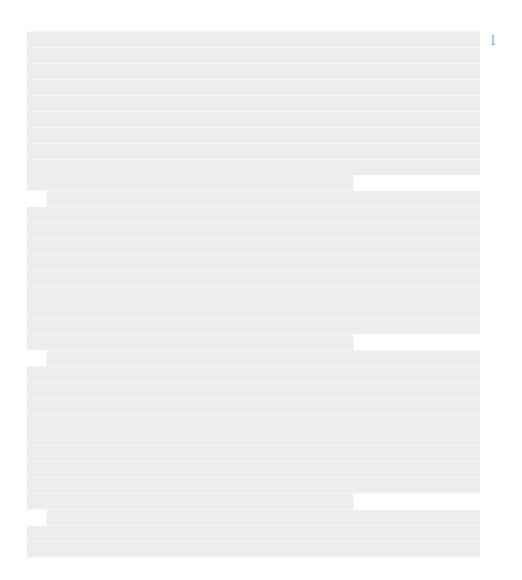

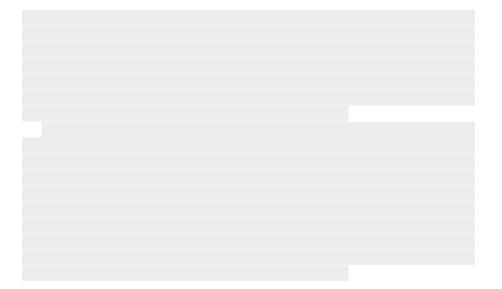

## Selecting a paper layout and margins

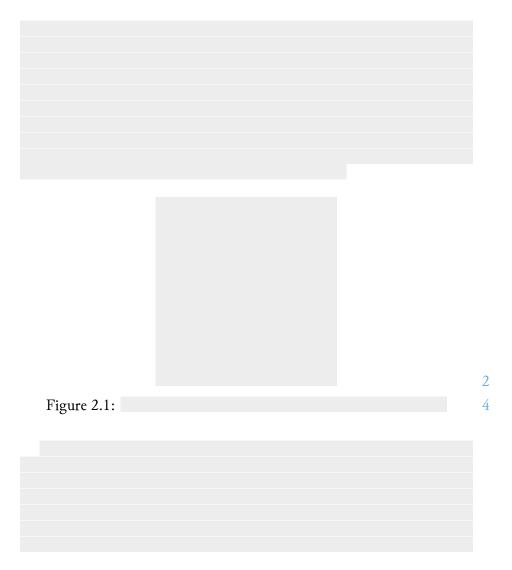

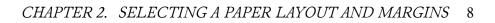

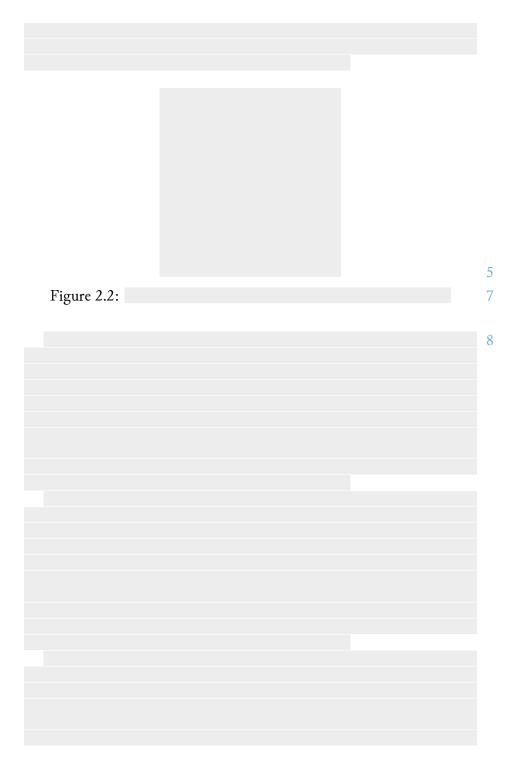

CHAPTER 2. SELECTING A PAPER LAYOUT AND MARGINS 9

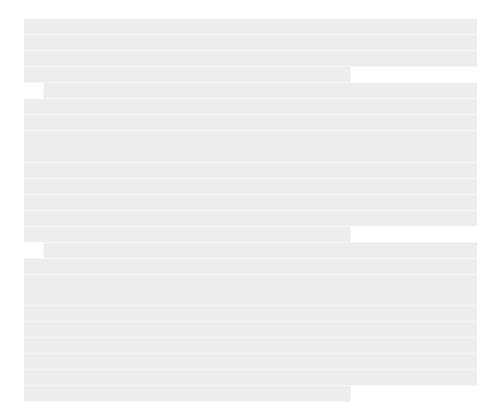

Selecting a design style, choices

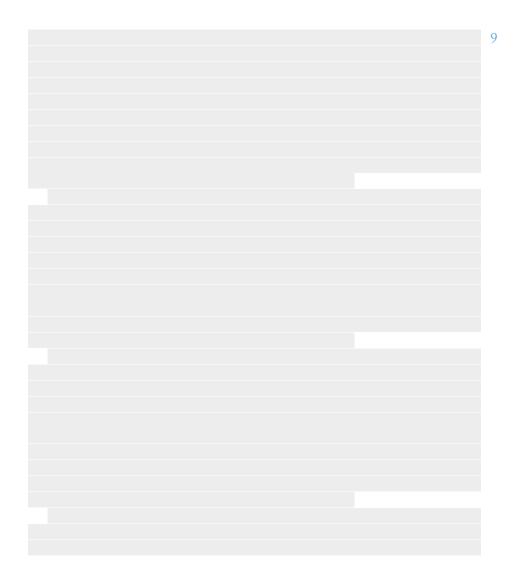

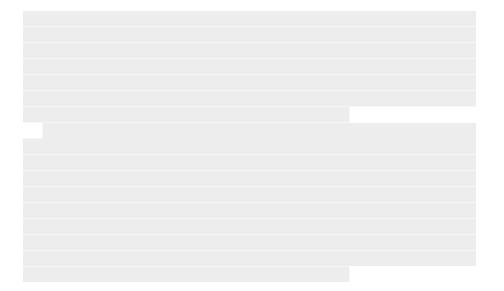

#### Organizing the artwork with biblatex

To simplify the handling of a large amount of artwork in the book, we store each work as a bibliography entry in a bib database and use the bibliography management package <u>biblatex</u>. The bib database is a plain text file with entries of the following format:

```
@Misc{TheLoveSong,
1
2
       title
                   = {The Love Song},
       annotation = {{Burne-Jones associated this painting with a
3
       \hookrightarrow refrain from a French folk ballad: "Alas, I know a love
       \rightarrow song, / Sad or happy, each in turn." Cupid, his arrows
       \hookrightarrow slung over his shoulder, works the bellows on the
        \hookrightarrow portative organ. This picture, which took nine years to
       \, \hookrightarrow \, complete, unites inspirations that shaped Burne-Jones's
       \ominus art: medievalism, Italian Renaissance painting, romance,
       \ominus beauty, and music. Like a bittersweet melody, the scene
          suggests a mood of dreamy melancholy. As one critic
       \hookrightarrow
       \hookrightarrow observed, "There is no story: nothing to guess at, but

    everything to feel."}
},

                   = {{Edward Burne-Jones}},
       author
4
       date
                     = \{1868/1877\},\
5
       url
6
       ↔ {https://www.metmuseum.org/art/collection/search/435826},
7
      note
                    = \{47.26\},\
      file
                     = {The-Love-Song-Edward-Burne-Jones-small.jpg},
8
                     = {oil on canvas},
      type
9
      keywords
                   = {artwork},
10
    }
11
```

We use the file field to store the image filename. Assuming the images are stored in a folder called figures in the same directory as the main  $T_EX$  file, we define the default graphics path as

1 \graphicspath{{./figures/}}

This means that everytime we include a graphic with the includegraphics macro, it will look for it in that prepend the path to whatever we pass to includegraphics.

To load the database we insert this line in our main tex file:

1 \addbibresource{citations.bib}

Now, using the key for each entry we can use any of the entry fields inside the document. The fields we are interested in are:

- author
- title
- year
- type, which contains the art medium
- file

biblatex defines macros to access the fields using the entry key.

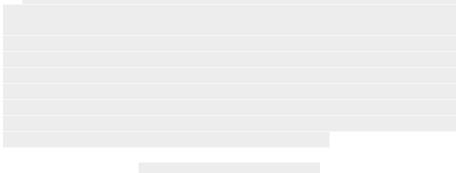

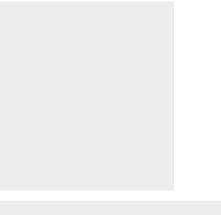

10 12

Figure 4.1:

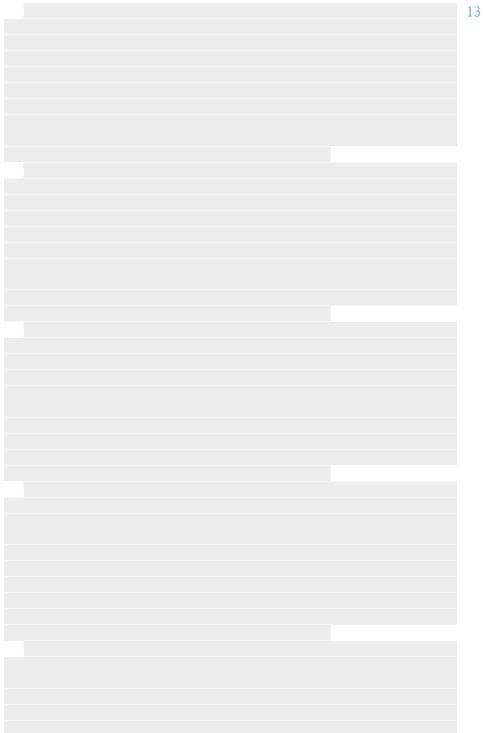

#### CHAPTER 4. ORGANIZING THE ARTWORK WITH BIBLATEX 15

## Part II Premilinary pages

## Designing a cover with Inkscape

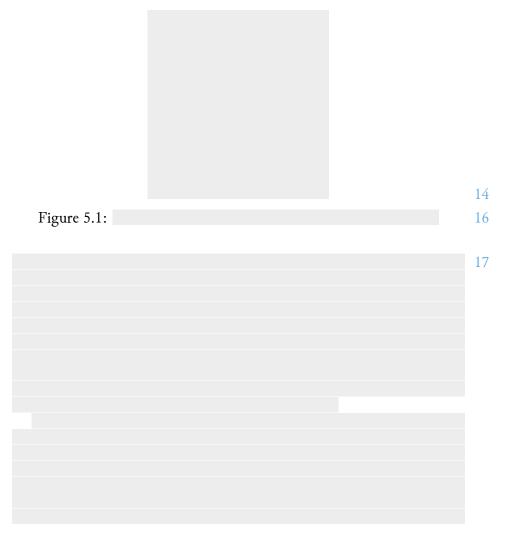

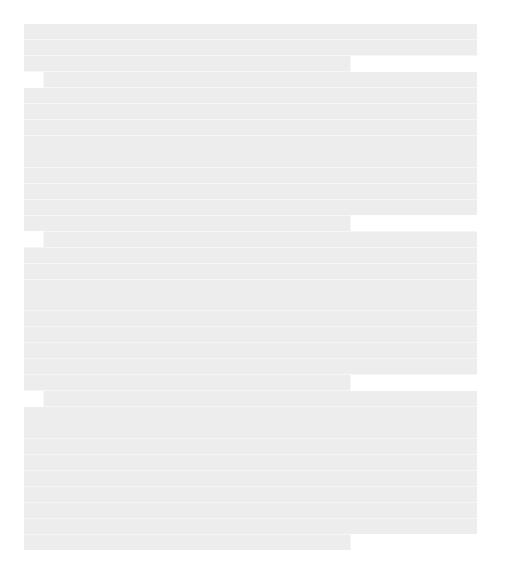

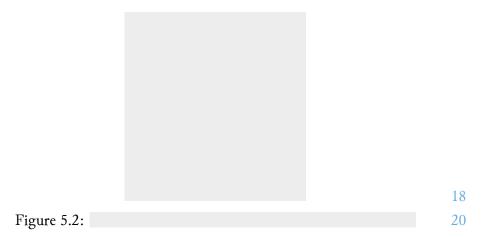

# Designing a diagram for the frontispiece with TiKz

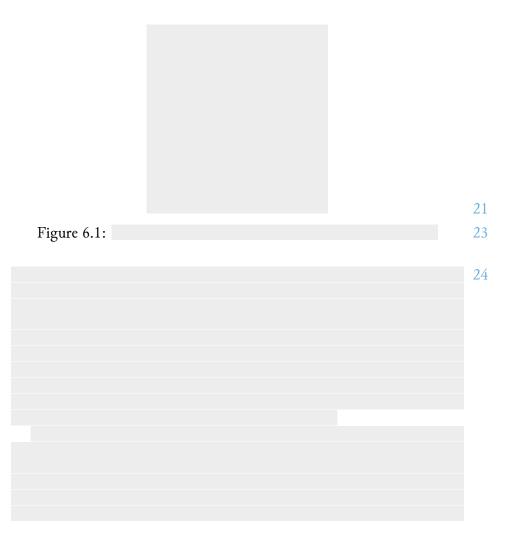

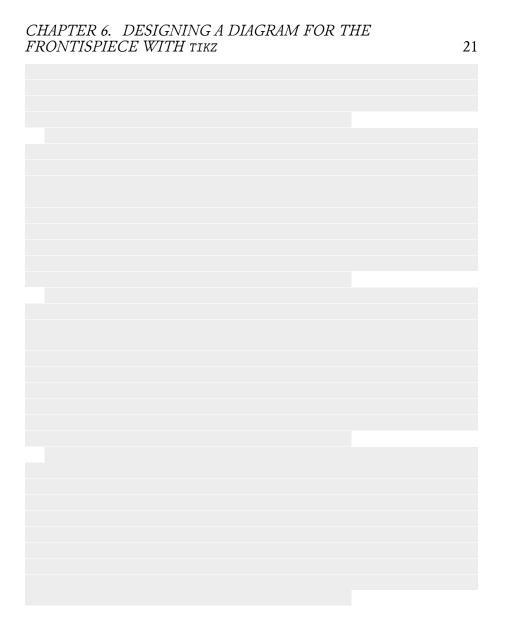

## Adding a list of figures and a list of prescriptions

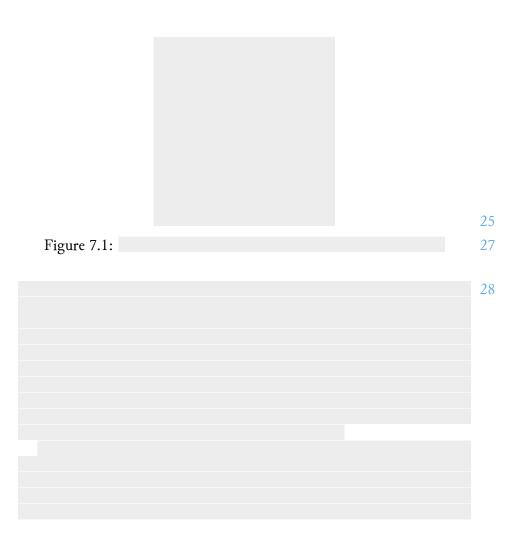

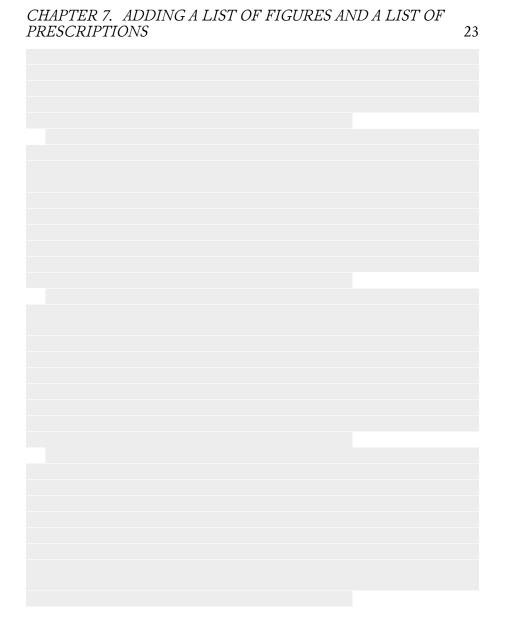

Part III Main Part

## Creating formatting and helpful macros

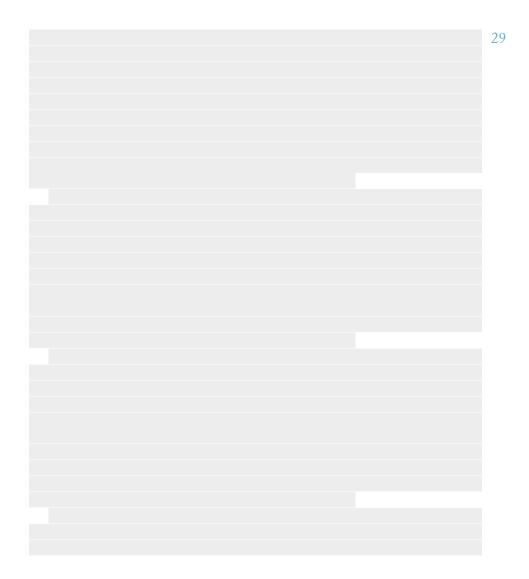

CHAPTER 8. CREATING FORMATTING AND HELPFUL MACROS

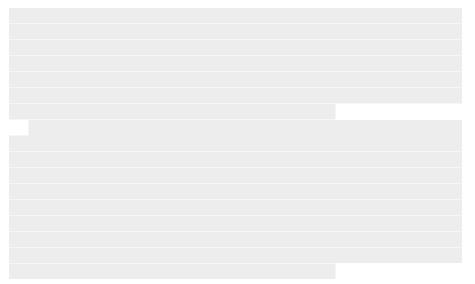

26

#### Converting the end notes to a usable format

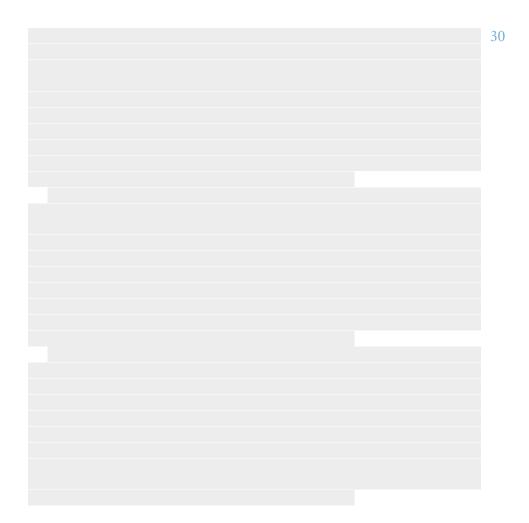

CHAPTER 9. CONVERTING THE END NOTES TO A USABLE FORMAT 28

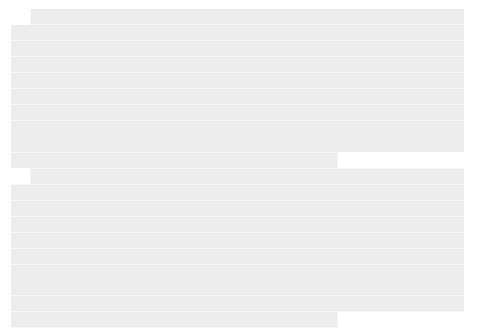

## Comparing Gutenberg's text with older editions for mistakes and corrections

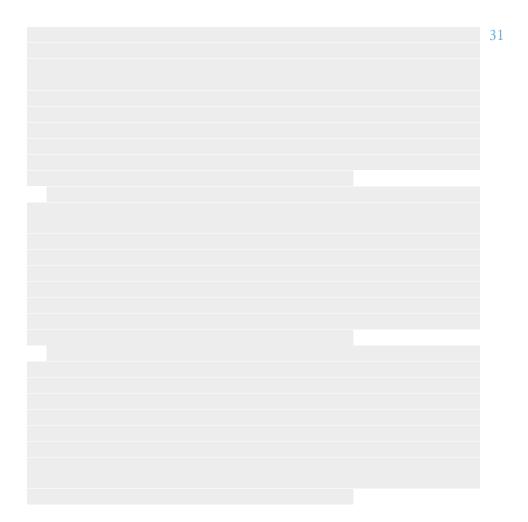

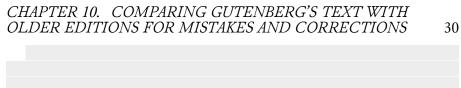

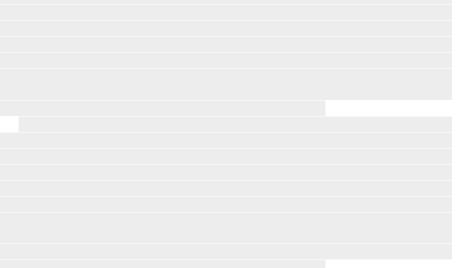

## Chapter 11 Using footnotes or margin notes

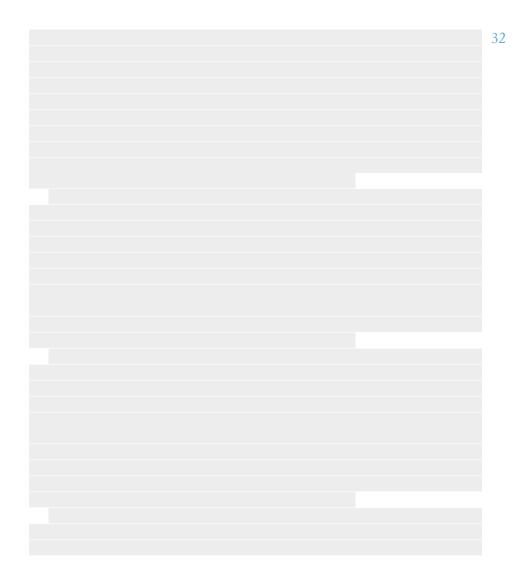

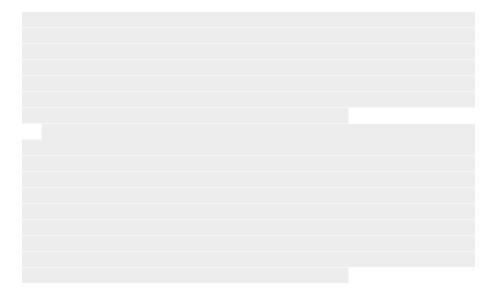

#### Typesetting figures

12.1 Placing figures in the text

12.2 Placing figures on their own page

Designing the synopsis schemata

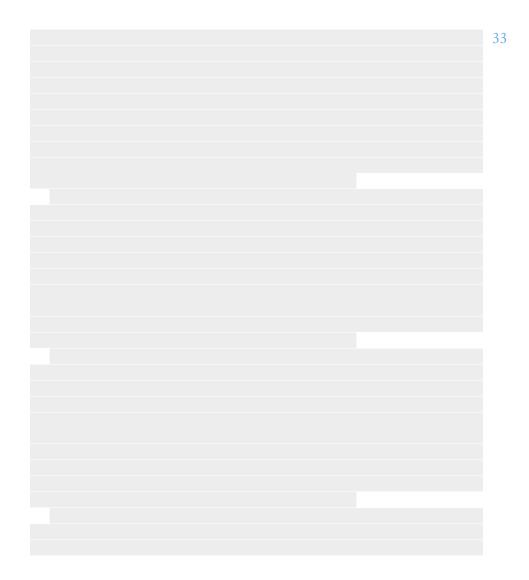

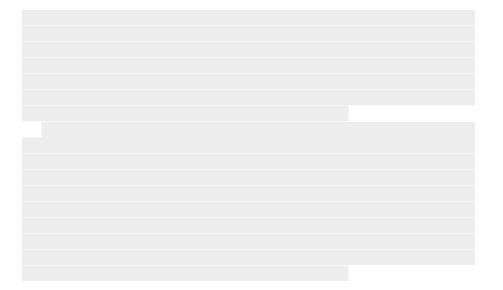

### Typesetting notes

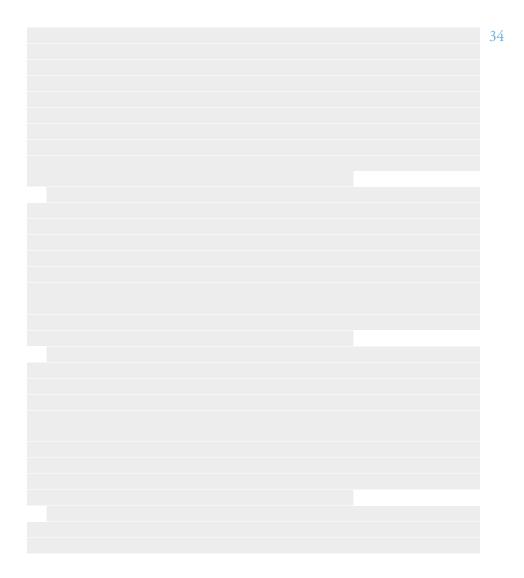

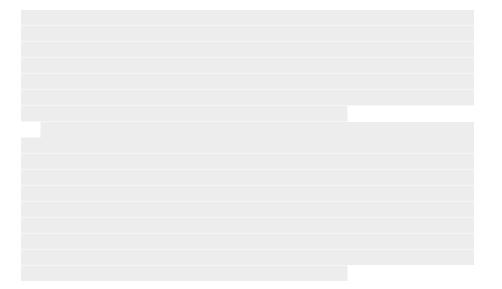

### Typesetting inline translations

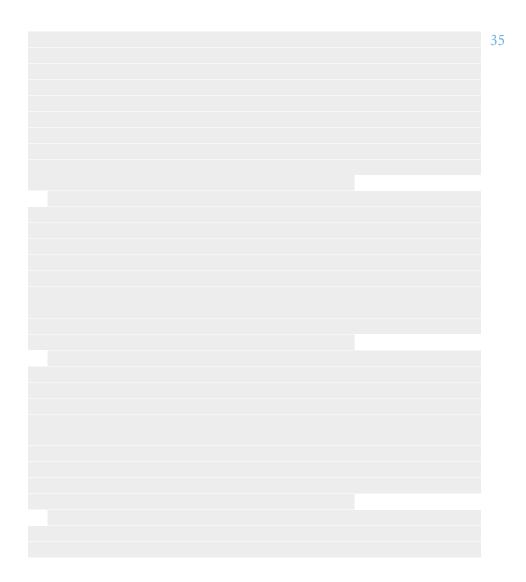

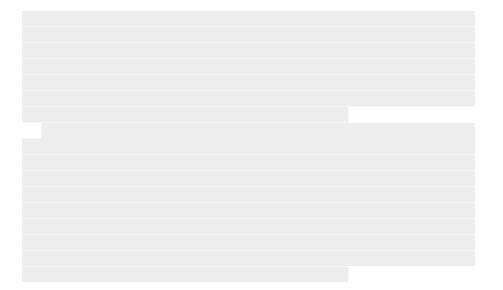

#### Creating an index for author and topic references

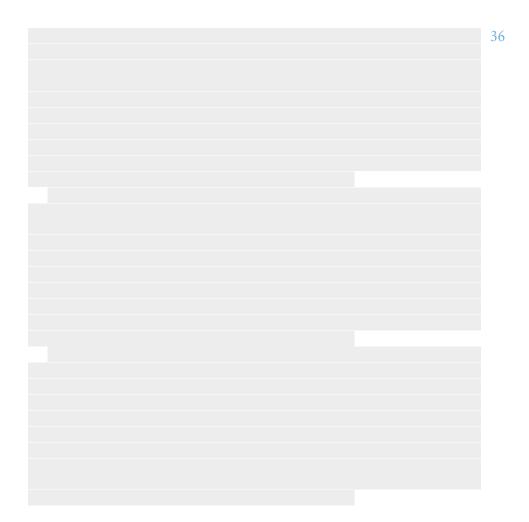

CHAPTER 16. CREATING AN INDEX FOR AUTHOR AND TOPIC REFERENCES 42

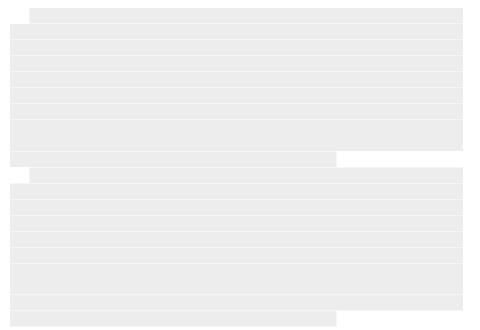

# Finding out uncommon vocabulary for a glossary

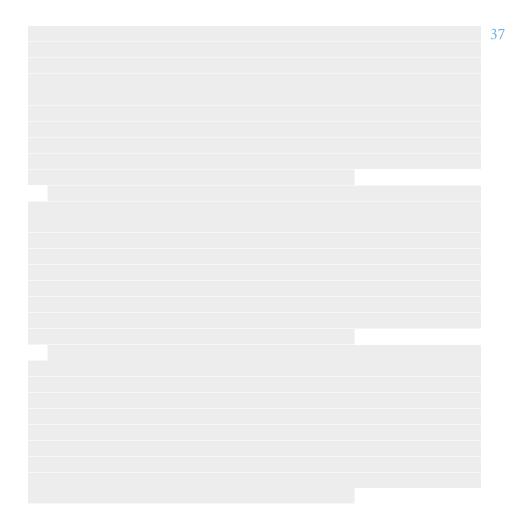

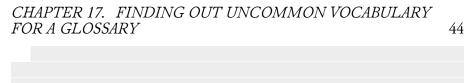

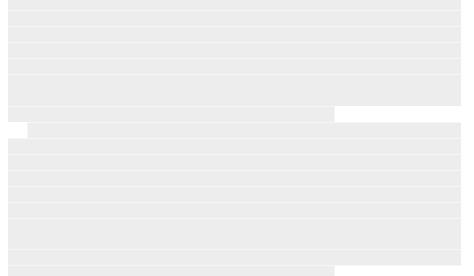

#### Typesetting verse and block quotations

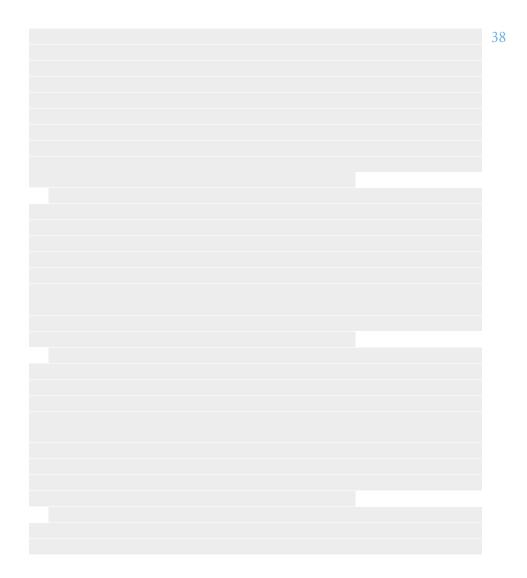

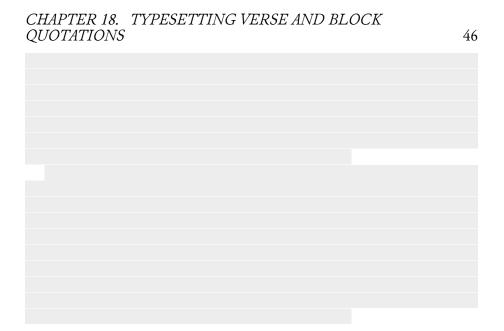

#### Creating an OTF for Chaucer with Font-Forge

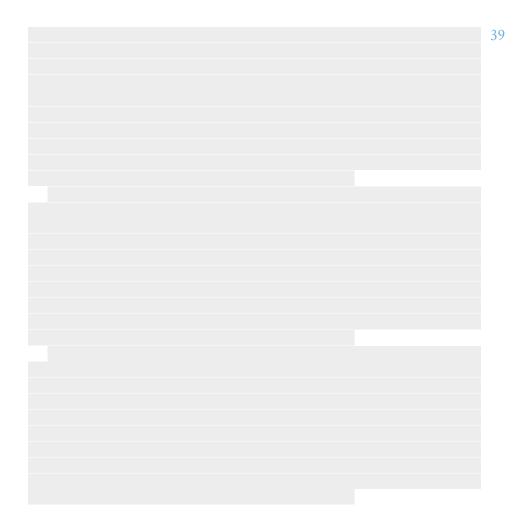

### CHAPTER 19. CREATING AN OTF FOR CHAUCER WITH FONTFORGE

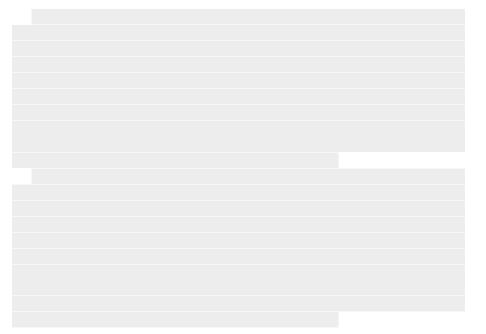

48

Part IV Appendices

## Designing a custom biblatex bibliography style to list artwork sources

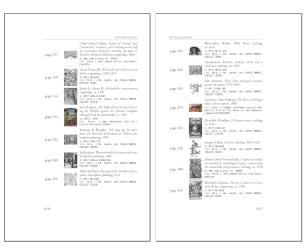

Figure 20.1: Pagespread of art bibliography.

We want to add a list of the artworks included in the book and their sources. We saw how the artwork database was compiled in a bib file back in chapter 4.

biblatex prints the bibliography with a \printbibliography macro. The invocation used in the book is:

This will print a chapter with title "Artwork Sources" and a paragraph after the title, set with the prenote option and defined with a preceding defbibnote command.

Using the numeric bibliography style, the result is this:

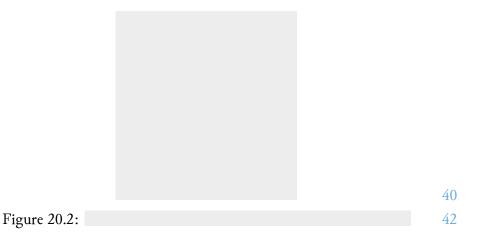

Let's copy the numeric source file, called numeric.bbx to the project's folder and name it art-numeric.bbx.

We want to show a list of every artwork with its name, title, format/medium, year, the source URL and the source's identification number (called *accession number* by librarians). For extra fanciness, let's show a thumbnail of the work and the page where it's located.

First, we want instead of index label numbering to show the page location of each artwork. This is done by defining the bibliography's environment with \defbibenvironment{bibliography}:

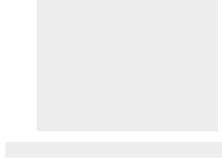

43 45

Figure 20.3:

We want every label to have the same width, and a page number can range from 1 to 3 digits for a book under 10000 pages. So let's set the label's width to the maximum width possible:

```
% This typesets the list entry labels for the artwork
1
    \hookrightarrow bibliography.
    % The list is of this format:
2
3
   %
4
   % page X
               [thumbnail] [details]
    %
5
   % page XY [thumbnail] [details]
6
   %
7
   % page XYZ [thumbnail] [details]
8
9
   %
   % The "page XYZ" part is done in the following bibenvironment
10
    → macro.
    % We want the "page ..." labels to have the same width
11
    \hookrightarrow regardless of
    % how many digits the page is. For example we don't want a
12
    ↔ "Page 5"
   % box to be smaller than a "Page 1234" box because this would
13
    \hookrightarrow cause
   % misalignment of the list items.
14
15
   %
   % 1. Create new length to store the maximum page label width.
16
   \newlength\PageRefLabelWidth
17
   % 2. Create new box to store the maximum page label.
18
   \newsavebox{\PageRefLabelBox}
19
   % 3. Typeset a string that has the same width as the maximum
20

→ page label

    % (Book won't be more than 9999 pages, hopefully).
21
    \savebox{\PageRefLabelBox}{\mbox{{page 9999}}}
22
    % 4. Set length to width of box.
23
    \setlength\PageRefLabelWidth{\wd\PageRefLabelBox}
24
```

Then define the bibliography environment:

```
\defbibenvironment{bibliography}
1
2
      {\list
          \% 5. and final step. put the page label in a box of set
3
           \leftrightarrow width.
         {\setlength{\fboxrule}{.5pt}\setlength{\fboxsep}{-.5pt}%
4
         \fbox{%
5
           \makebox[\PageRefLabelWidth]{%
6
              \usebibmacro{pagereflabel}%
7
          }}}%
8
```

```
{\setlength{\labelwidth}{\PageRefLabelWidth}%
9
          \setlength{\leftmargin}{\labelwidth}%
10
          \setlength{\labelsep}{0pt}%
11
          \setlength{\itemsep}{\bibitemsep}%
12
          \setlength{\parsep}{\bibparsep}}%
13
          \renewcommand*{\makelabel}[1]{\hss##1}}
14
      \{ \in \}
15
      {\item}
16
    \endinput
17
```

We have to decide on the layout of each entry. Let's use the golden ratio  $\phi$  which is a good bet.

The golden ratio which equals  $\phi = 1.618...$ , is two lengths  $\alpha$  and  $\beta$  such that  $\alpha + \beta$  is to  $\alpha$  as  $\alpha$  is to  $\beta$ :

$$\frac{\alpha + \beta}{\alpha} = \frac{\alpha}{\beta} = \phi$$

We arbitrarily decide to set each thumbnail's maximum width to the width of the string "thumbnail:". Then,  $\beta$  will contain the page label and the thumbnail, and  $\alpha$  will contain the text with the info.

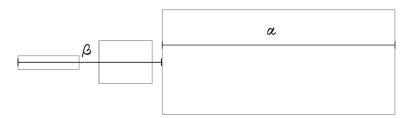

We last encountered length calculations in chapter 12 where we calculated the space required for the annotation text of a figure. That required integer precision, and now we need floating point precision. To do the required arithmetic we use the  $LATEX_{3_{\varepsilon}}$  floating point interface from the <u>xfp</u> package.

First, define  $\phi$  as a length.  $\phi$  is equal to  $\frac{\sqrt{5}+1}{2}$ :

```
1 \edef\GoldenRatio{\fpeval{(sqrt(5)+1)/2}} % phi
```

```
2 \edef\GoldenRatioPlusOne{\fpeval{\GoldenRatio+1}} % phi+1
```

Then  $\beta = \phi \times \alpha$  and  $\alpha = \frac{\text{textwidth}}{1+\phi}$ :

```
1 \newlength\ArtInfoWidth
```

```
2 \newlength\ArtThumbnailWidth
```

```
3 \newlength\tmpAReg
```

```
4 \newlength\tmpBReg
```

```
5
6 \newsavebox{\TmpBoxForWidths}
7 \savebox{\TmpBoxForWidths}{\mbox{thumbnail:}}%
8 \setlength\ArtThumbnailWidth{\wd\TmpBoxForWidths}%
9
10 \setlength\tmpAReg{\fpeval{\textwidth/\GoldenRatioPlusOne}pt}
11 \setlength\ArtInfoWidth{\GoldenRatio\tmpAReg}
12 \setlength\tmpBReg{\tmpAReg-\PageRefLabelWidth-\ArtThumbnailWidth}
```

Setting the thumbnail and the text in two minipages we can put them side by side:

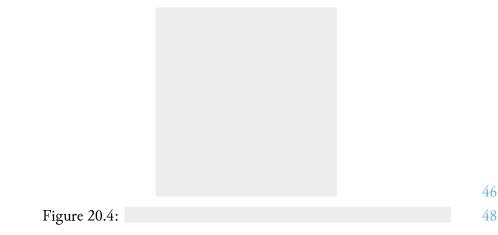

To print the thumbnail let's define a custom biblatex field format. The file's relative path is stored in the file field of each citation entry. We can define a custom format for printing the file field:

```
1 \DeclareFieldFormat{includeartthumb}{{%
```

```
2 \graphicspath{{./figures/thumbs/}}%
```

3 \includegraphics[keepaspectratio,width=0.85\textwidth]{#1}}}

This is a simple \includegraphics *only* it changes \graphicspath locally, that is inside the group defined by the braces of the macro's definition. We remember that in chapter 4 we set \graphicspath to ./figures/.

We create the thumbnails with a new Makefile target. First, store the paths for each figure in a variable \$INFILES and the thumb location, which will be inside figures/thumbs, in a variable \$OUTFILES.

```
3 OUTFILES:=$(shell bash -c "grep file citations.bib| \
4      cut -d '{' -f2 | cut -d'}' -f1 | sed
      · 's/^/figures\/thumbs\//'")
```

Next, add the target dependency to the pdf:

1 anatomy-of-melancholy.pdf: main.tex \*.tex \$(OUTFILES)

This means that before compiling the pdf, the targets figure/thumbs/foobar\_1, etc. will have to be compiled first. Let's add these targets:

1 figures/thumbs/%.jpg: figures/%.jpg
2 @mkdir -p figures/thumbs
3 convert -thumbnail 100 "\$<" "\$@"</pre>

The first line creates the thumbs folder if it does not exist, and the second is an ImageMagick command that makes a thumbnail of width 100px. Returning to LATEX, print the author, title, year, url, etc:

Figure 20.5:

49 51

Observing the result in Figure 20.6 we see that the actual page dimensions end up as  $\alpha + \beta = 10.97$  cm,  $\alpha = 6.77$  cm and  $\beta = 4.20$  cm. Indeed the ratio checks out:

 $\frac{\alpha + \beta}{\alpha} = \frac{10.97}{6.77} \approx 1.6204, \text{ and}$  $\frac{\alpha}{\beta} = \frac{6.77}{4.2} \approx 1.612 \text{ which is good enough.}$ 

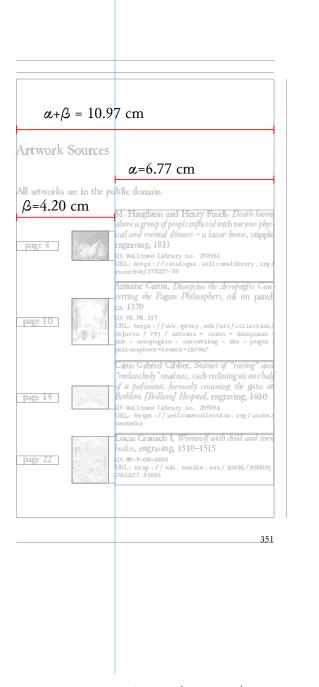

Figure 20.6: Page layout and proportions

### Chapter 21 Adding an editor's postface

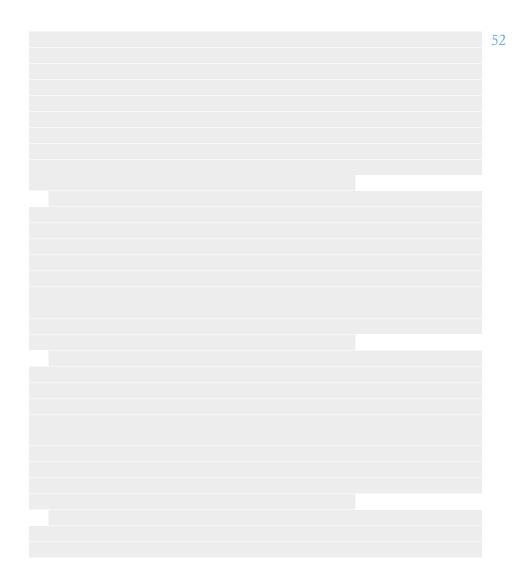

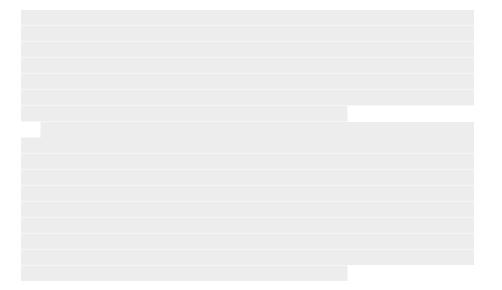

#### Closing with a colophon

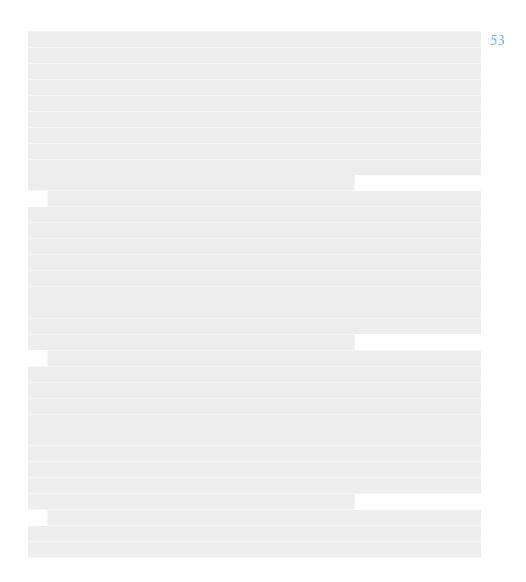

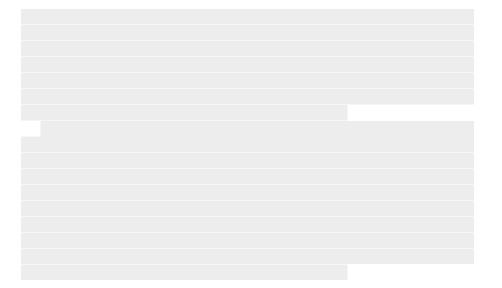